Connect the system components as illustrated above. The numbers in the illustration match the corresponding setup steps on this sheet.

NOTE: Your Dell system may look different from the one shown here.

Connectez les composants du système comme illustré ci-dessus. Les numéros sur cette illustration correspondent aux étapes de configuration de cette feuille.

> NOTA: Su ordenador Dell puede verse diferente al que se muestra aquí.

REMARQUE : Votre système Dell peut avoir un aspect autre que celui qui est représenté ici.

#### Configuración de **Hardware**

### Configuração de **Hardware**

Conecte los componentes del sistema como se ilustra anteriormente. Los números de la ilustración concuerdan con los pasos de la configuración correspondientes de esta hoja.

Conecte os componentes do sistema como ilustrado acima. Os números mostrados na ilustração correspondem às etapas da configuração apresentadas neste folheto.

OBSERVAÇÃO: o seu sistema Dell pode ser diferente do mostrado aqui.

#### Hardware Setup Configuration matérielle

### Configuración de **Software**

#### Configuração de **Software**

Use the Setup Guide to complete Microsoft Windows setup. If prompted during setup, enter the Product Key shown in the documentation box cutout.

Do not connect a printer or scanner before completing Windows setup.

### Software Setup<br>
Configuration<br>
Larisialla **logicielle**

Utilisez le Guide d'installation pour terminer l'installation de Microsoft Windows. Si vous y êtes invité au cours de la configuration Windows, entrez le Code produit figurant sur la boîte de documentation.

Ne connectez pas d'imprimante ou de scanner avant d'avoir effectué l'installation de Windows. Utilice la Guía de instalación para completar la configuración de Microsoft Windows. Si se le solicita durante la configuración, introduzca la Clave del producto que aparece en el recorte de la caja de la documentación.

No conecte ninguna impresora o escáner si no ha finalizado la instalación de Windows.

Use o Guia de Instalação para concluir a instalação do Microsoft Windows. Se solicitado durante a instalação, insira a chave do produto exibida no recorte da caixa da documentação.

Não conecte uma impressora ou scanner antes de concluir a configuração do Windows.

www.dell.com support.dell.com

**Dell<sup>™</sup> Dimension<sup>™</sup>** 

# Getting Started Mise en route Para comenzar Noções básicas

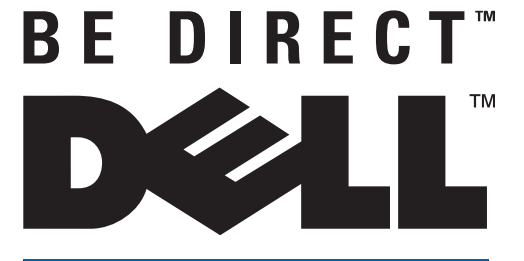

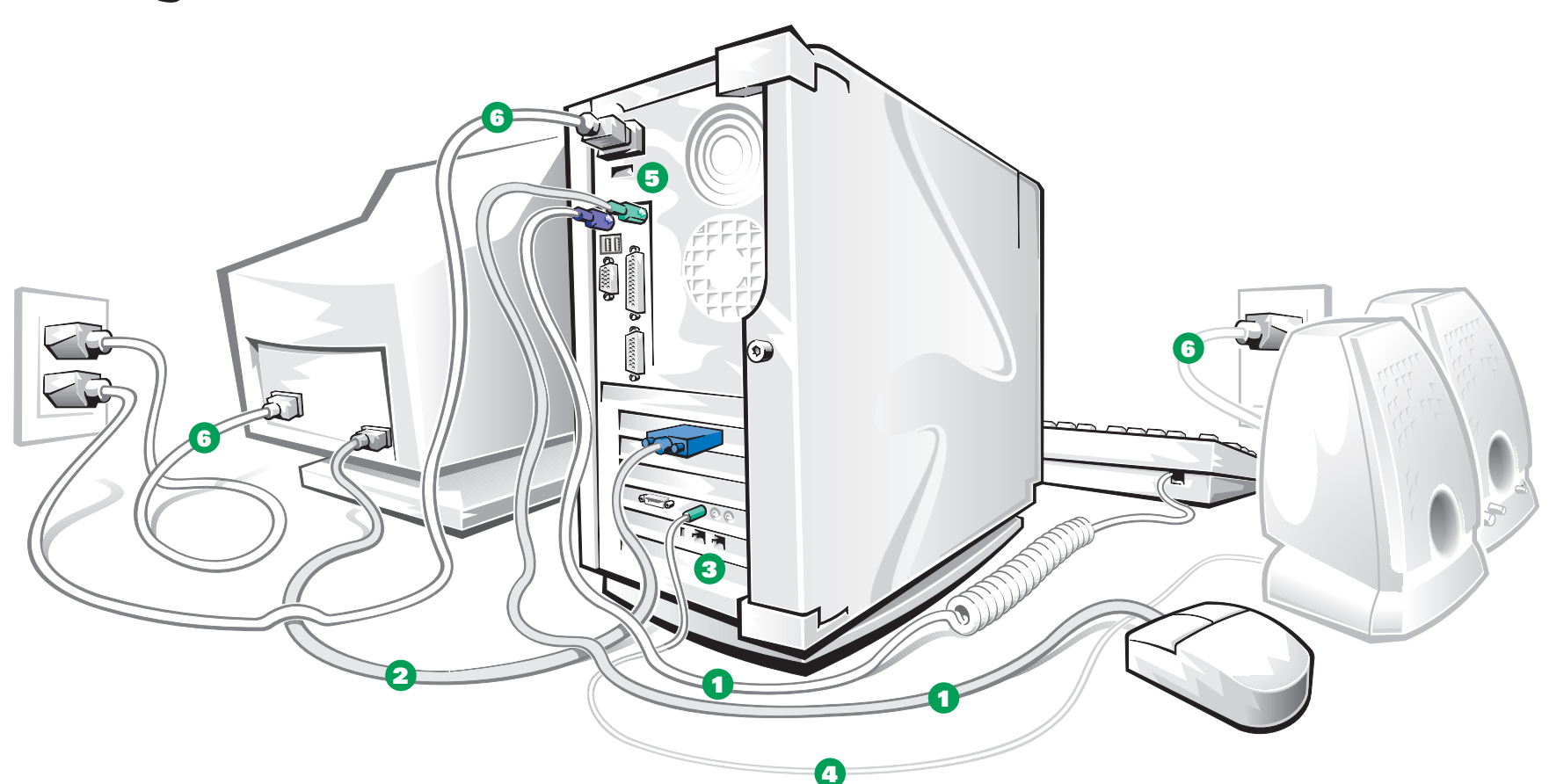

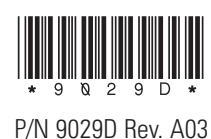

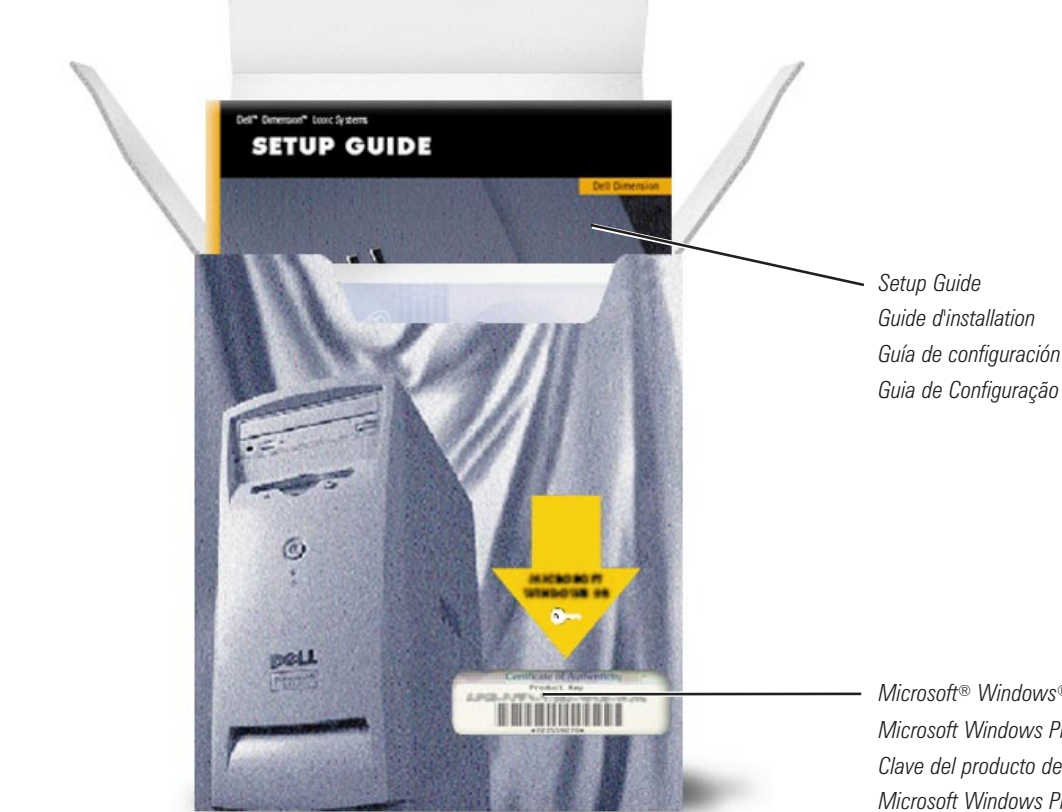

Microsoft® Windows® Product Key Microsoft Windows Product Key (Code produit) Clave del producto de Microsoft Windows Microsoft Windows Product Key (Código do Produto)

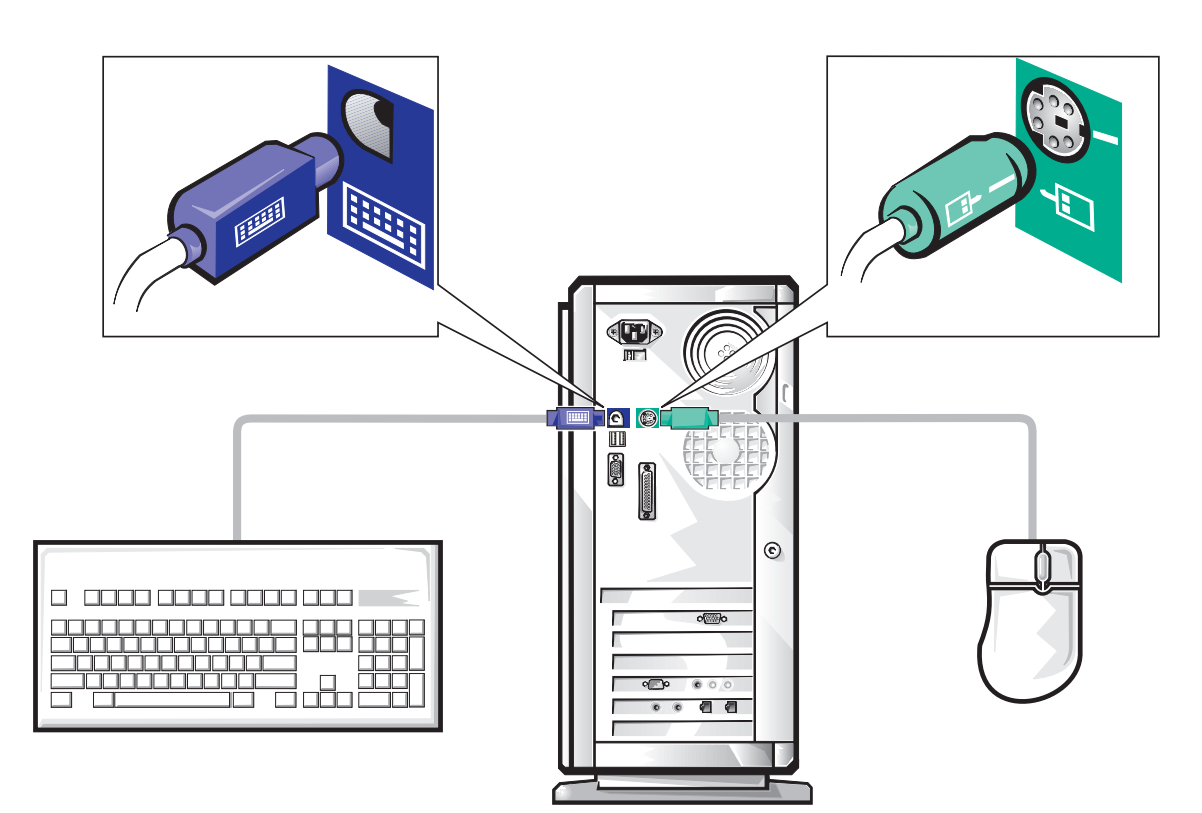

Connect keyboard cable and mouse cable to their connectors on back of computer.

Align ridge on mouse cable connector with line beside mouse connector.

Branchez le câble du clavier et le câble de la souris dans les prises correspondantes à l'arrière de l'ordinateur.

Soyez sûr que la strie sur la prise du câble de la souris soit bien alignée avec la ligne située à côté de la prise de la souris à l'arrière de l'ordinateur.

Conecte el cable del teclado y el cable del ratón en sus conectores de la parte posterior del ordenador.

Alinee el borde saliente del conector del cable del ratón con la línea junto al conector del ratón. Conecte os cabos do teclado e do mouse nos lugares apropriados, na parte traseira do computador.

Alinhe a aresta do conector do cabo do mouse com a linha que fica ao lado desse conector.

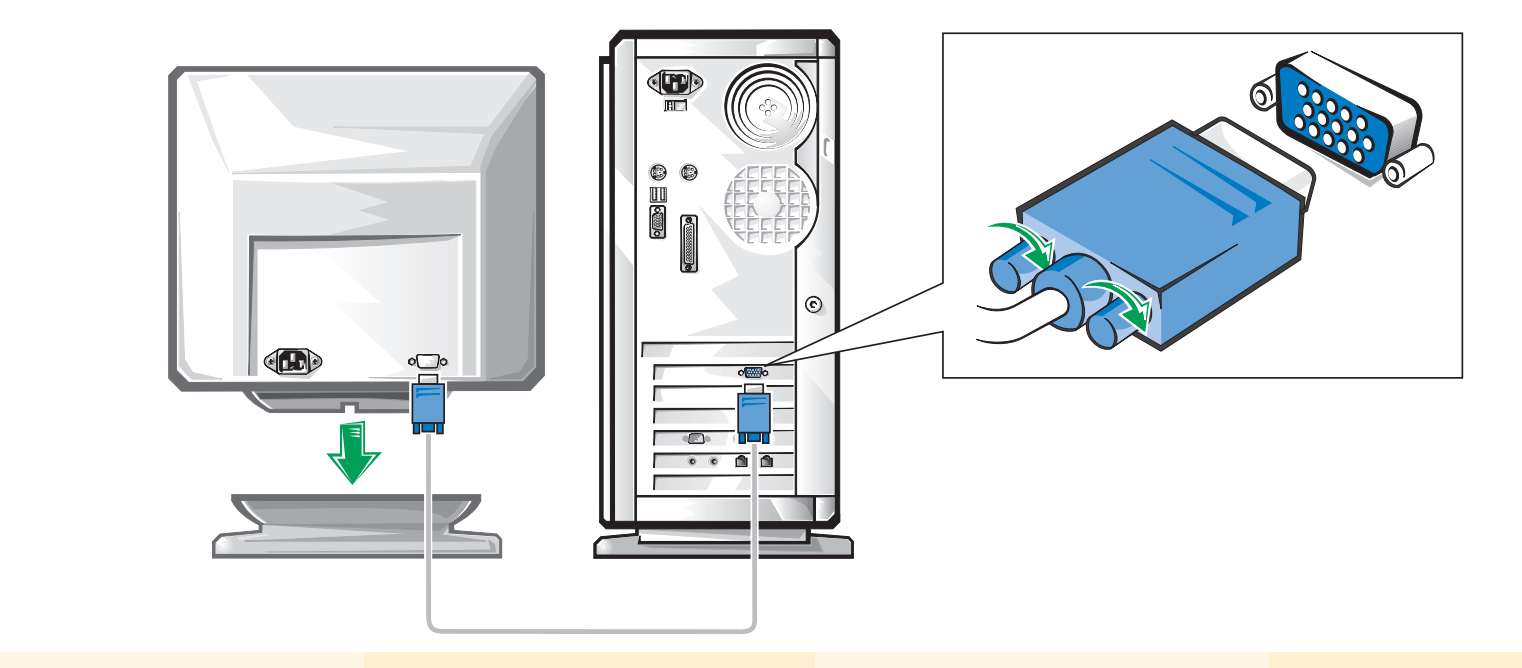

Carefully align and gently insert monitor cable to avoid bending connector pins. Then tighten thumbscrews.

Monitor may have permanently attached cable.

Alignez avec précaution et insérez sans forcer le câble du moniteur pour éviter de tordre les fiches de la prise. Ensuite, serrez les vis.

Il est possible que le moniteur ait un câble inamovible.

Alinee cuidadosamente e inserte suavemente el cable del monitor para evitar doblar las patas del conector. Luego apriete los tornillos mariposa.

El monitor puede tener un cable conectado permanentemente.

Alinhe cuidadosamente e insira o cabo do monitor devagar para evitar que os pinos do conector se curvem. Em seguida, prenda os parafusos borboleta.

É possível que o monitor tenha um cabo fixo.

Adjacent connector allows optional connection to phone. Microphone only available with certain modems.

Le connecteur adjacent permet une connexion facultative à la ligne téléphonique. L'option Microphone n'est disponible que sur certains modems.

El conector adyacente permite una conexión opcional al teléfono. El micrófono sólo está disponible con algunos módems

O conector adjacente permite uma conexão opcional ao telefone. O microfone está disponível somente com alguns modems.

3

1

2

### Modem Option Option du modem Opcione del módem Opção de Modem

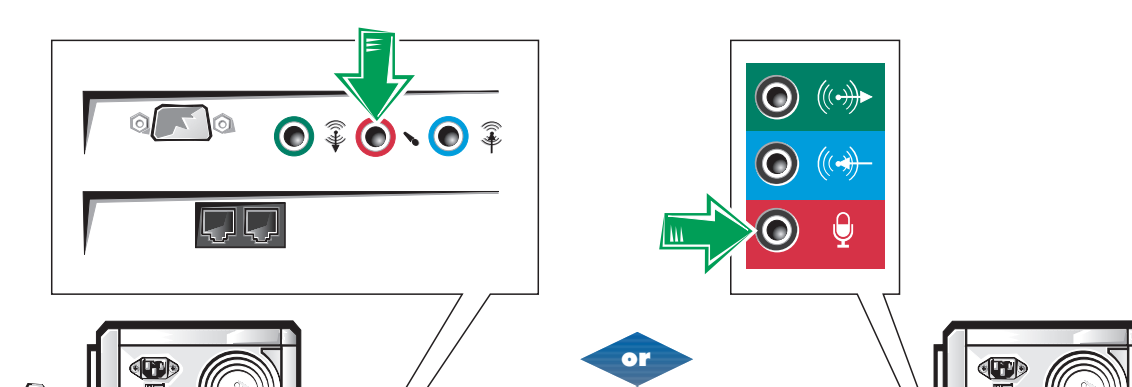

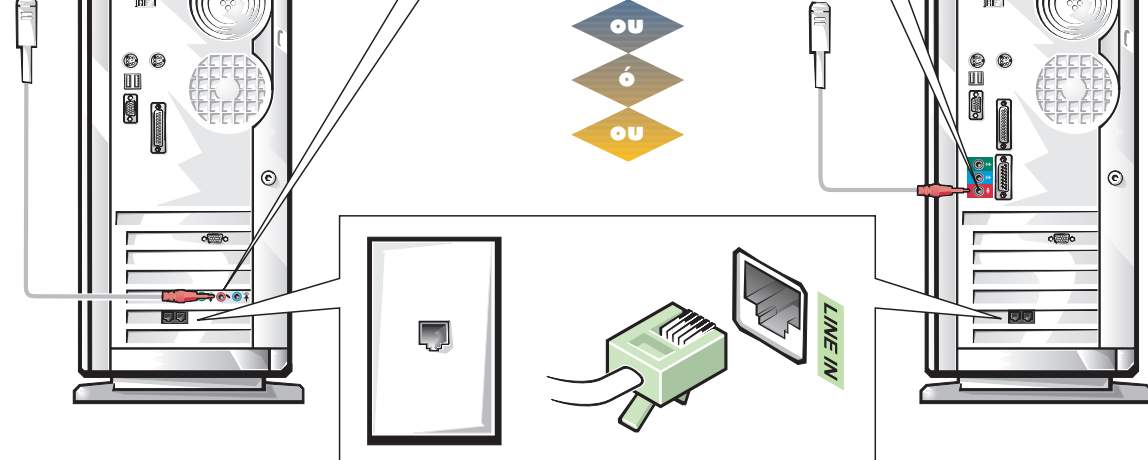

Opciones de altavoces

#### Opções de alto-falante

Do not plug power cable into wall outlet until step 6. Do not place subwoofer near monitor.

Ne branchez pas le câble d'alimentation à la prise murale avant l'étape 6. Ne placez pas les caissons d'extrêmes graves près du moniteur.

No enchufe el cable de alimentación a la toma de corriente hasta el paso 6. No coloque el altavoz para frecuencias bajas cerca del monitor. Não ligue o cabo de força na tomada da parede antes de chegar na etapa 6. Não coloque o altofalante de baixa freqüência perto do monitor.

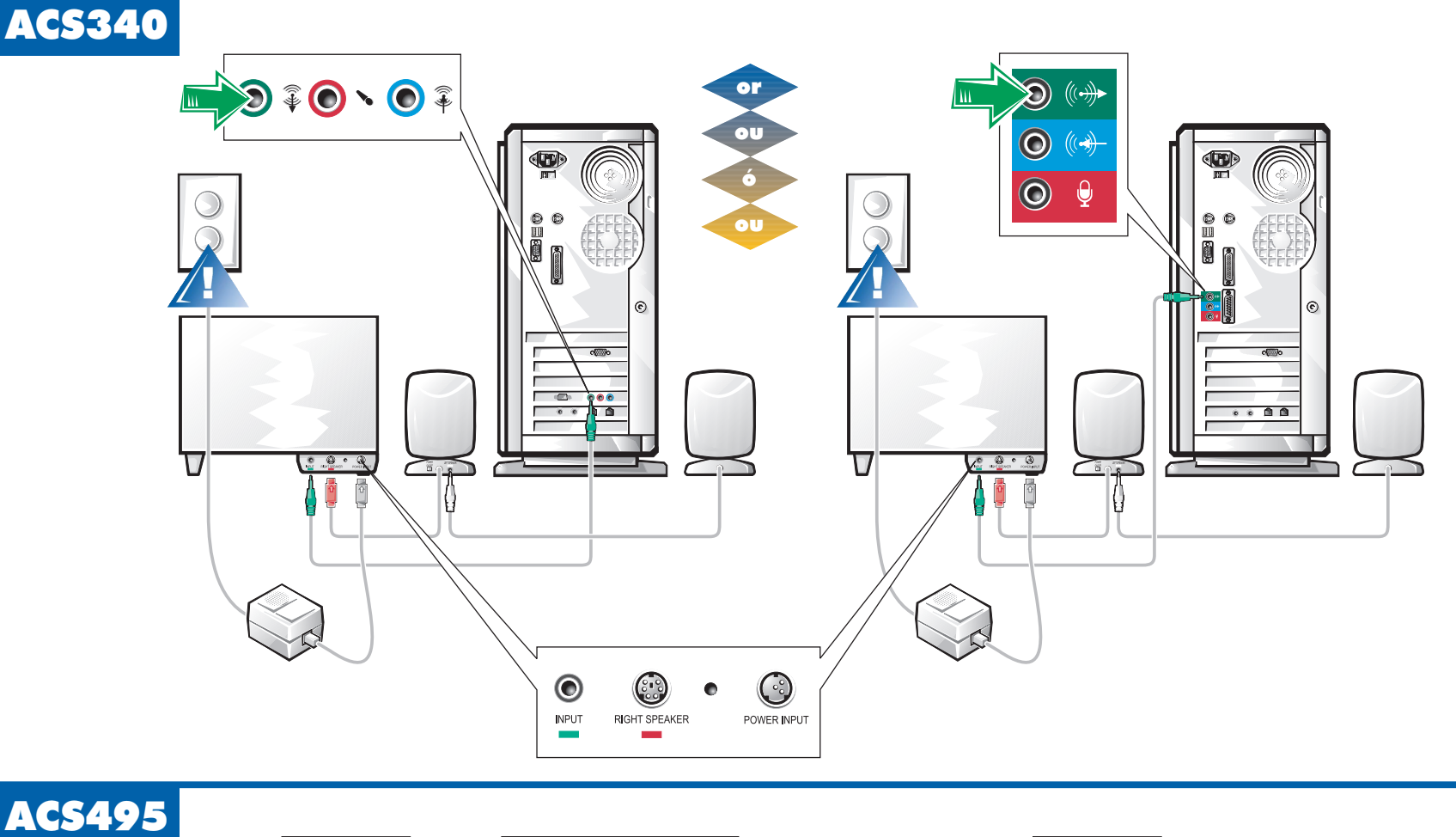

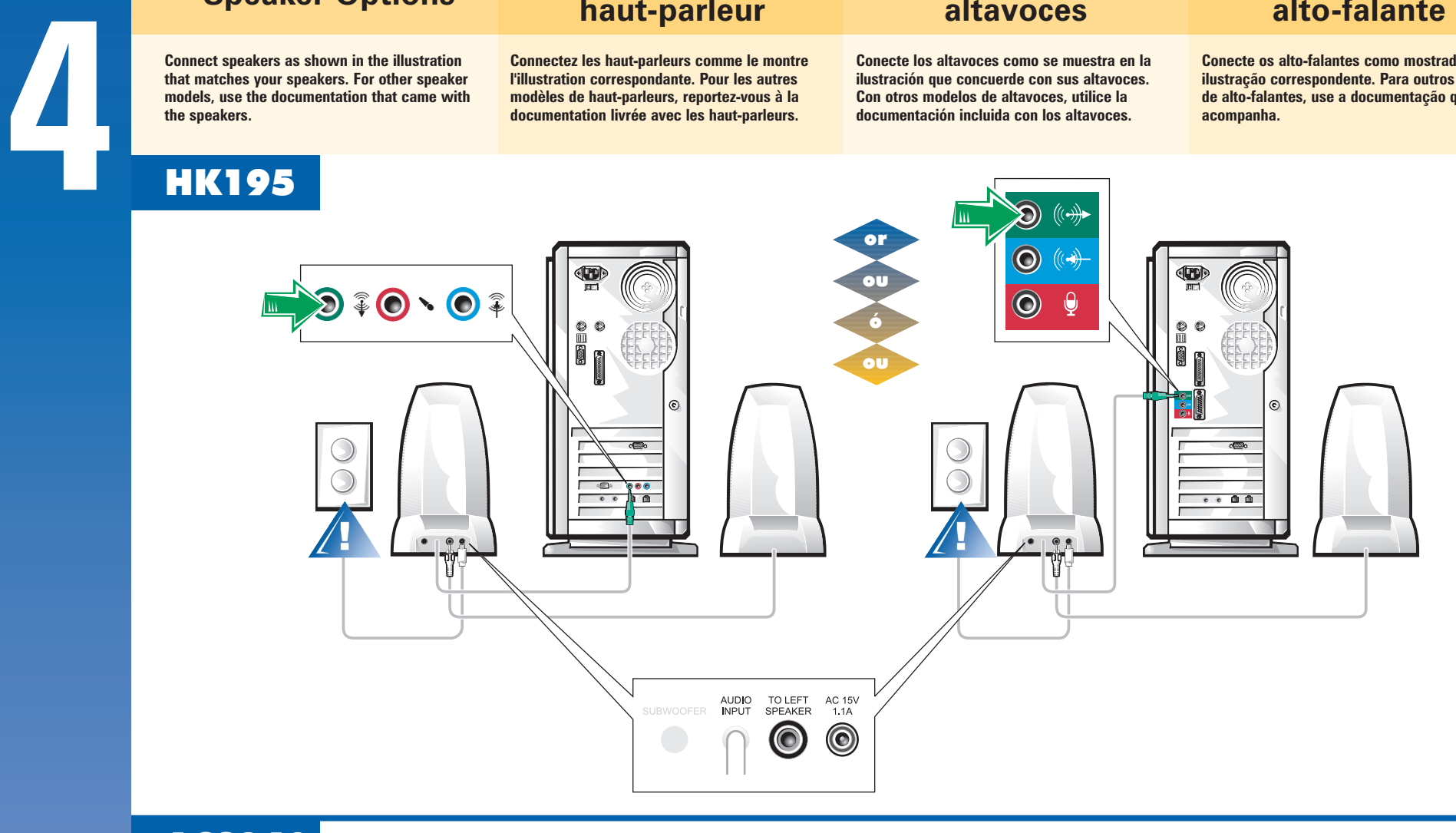

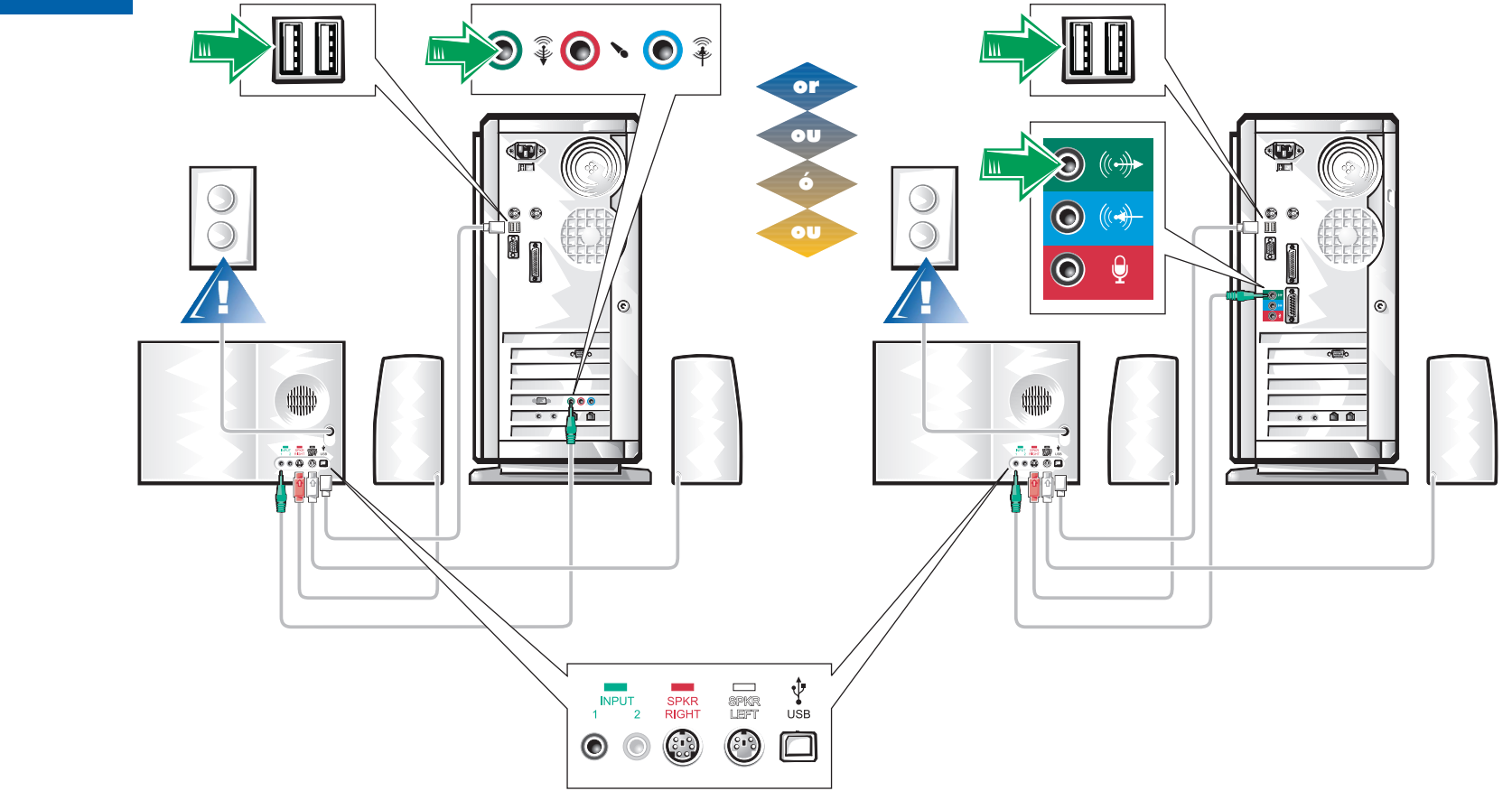

### **Speaker Options**

that matches your speakers. For other speaker models, use the documentation that came with the speakers.

## **Options du<br>haut-parleur**

Connectez les haut-parleurs comme le montre l'illustration correspondante. Pour les autres modèles de haut-parleurs, reportez-vous à la documentation livrée avec les haut-parleurs.

Conecte los altavoces como se muestra en la ilustración que concuerde con sus altavoces. Con otros modelos de altavoces, utilice la documentación incluida con los altavoces.

Conecte os alto-falantes como mostrado na ilustração correspondente. Para outros modelos de alto-falantes, use a documentação que os acompanha.

Make sure correct voltage shows in voltage switch window for your location.

Assurez-vous que le sélecteur de tension est sur la bonne position.

Asegúrese de que se muestra el voltaje correcto de su zona en el cuadro de conmutación de voltaje.

Certifique-se de que esteja usando a voltagem apropriada para a sua localidade.

 $230$ 

∧ ç l∣

Plug computer, monitor, and speaker or subwoofer cables *(in that order)* into wall outlets.

Branchez dans l'ordre suivant : les câbles de l'ordinateur, du moniteur et des haut-parleurs ou caissons d'extrêmes graves aux prises murales. Enchufe los cables del ordenador, monitor y altavoces normales o de frecuencias bajas (en este orden) a las tomas de corriente.

Conecte os cabos do computador, do monitor, do alto-falante ou do alto-falante de baixa freqüência (nessa ordem) nas tomadas.

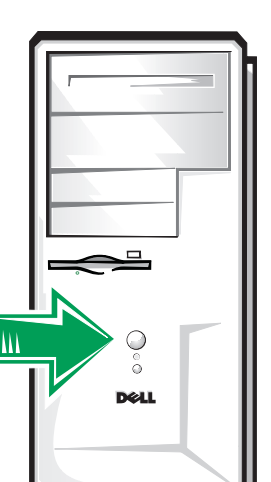

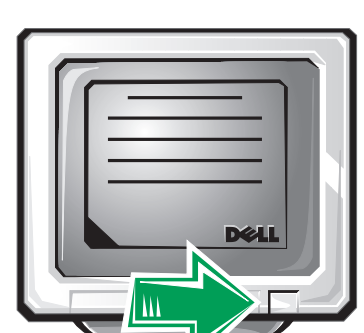

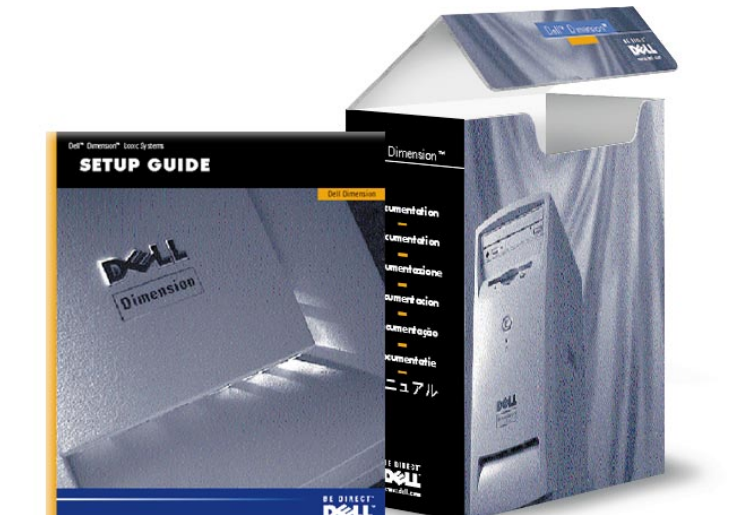

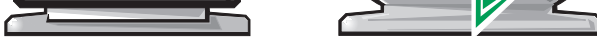

Press power button on the computer and then on monitor. Then turn on speakers and/or subwoofer (if necessary). Use the Setup Guide to ensure successful computer operation.

Appuyez sur le bouton de mise sous tension de l'ordinateur, puis sur celui du moniteur. Allumez ensuite les haut-parleurs et/ou les caissons d'extrêmes graves (si nécessaire). Utilisez le Guide d'installation pour garantir la bon fonctionnement de l'ordinateur.

Pulse el botón de alimentación del ordenador y después el del monitor. Encienda a continuación los altavoces normales y/o los de frecuencias bajas (si fuese necesario). Utilice la Guía de instalación para que el funcionamiento del ordenador sea correcto.

Pressione o botão Power no computador e depois ligue o monitor. Em seguida, ligue os alto-falantes (se necessário). Use o Guia de Instalação para assegurar que o computador opere corretamente.

6

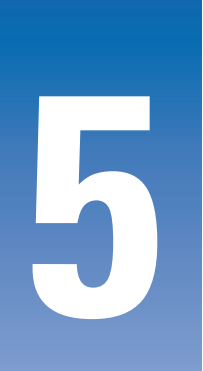

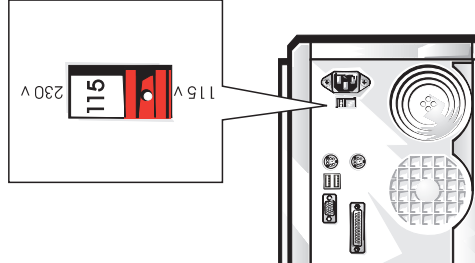

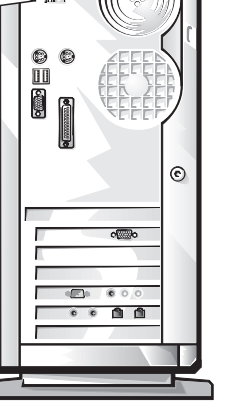

**Information in this document is subject to change without notice.**

Printed on Recycled Paper

#### **© 1999 Dell Computer Corporation. All rights reserved. Printed in the U.S.A.**

Trademarks used in this text: *Dell,* the *DELL* logo, *Be Direct*, and *Dimension* are trademarks of Dell Computer Corporation; *Microsoft* and *Windows* are registered trademarks of Microsoft Corporation. Dell disclaims proprietary interest in the marks and names of others.

September 1999

**Les informations contenues dans ce document peuvent être changées sans préavis.** 

> **© 1999 Dell Computer Corporation. Tous droits réservés. Imprimé aux U.S.A.**

Marques utilisées dans ce texte : *Dell*, le logo *DELL*, *Be Direct* et *Dimension* sont des marques de Dell Computer Corporation ; *Microsoft* et *Windows* sont des marques déposées de Microsoft Corporation. Dell renonce aux intérêts propriétaires des marques et noms d'autres compagnies.

septembre 1999

**La información contenida en este documento puede modificarse sin previo aviso.**

**© 1999 Dell Computer Corporation. Todos los derechos quedan reservados. Impreso en los EE.UU.**

Marcas comerciales utilizadas en este texto: *Dell*, el logotipo de *DELL*, *Be Direct* y *Dimension* son marcas de Dell Computer Corporation; *Microsoft* y *Windows* son marcas registradas de Microsoft Corporation. Dell renuncia a intereses propietarios en las marcas y nombres de otras compañías.

Septiembre 1999

**As informações apresentadas neste documento podem ser alteradas sem prévio aviso.**

**© 1999 Dell Computer Corporation. Todos os direitos reservados. Impresso nos E.U.A.**

Marcas registradas usadas neste documento: *Dell*, logo da *DELL*, *Be Direct* e *Dimension* são marcas registradas da Dell Computer Corporation*; Microsoft* e *Windows* são marcas registradas da Microsoft Corporation. A Dell nega qualquer interesse nas marcas e nomes de outros.

Setembro de 1999

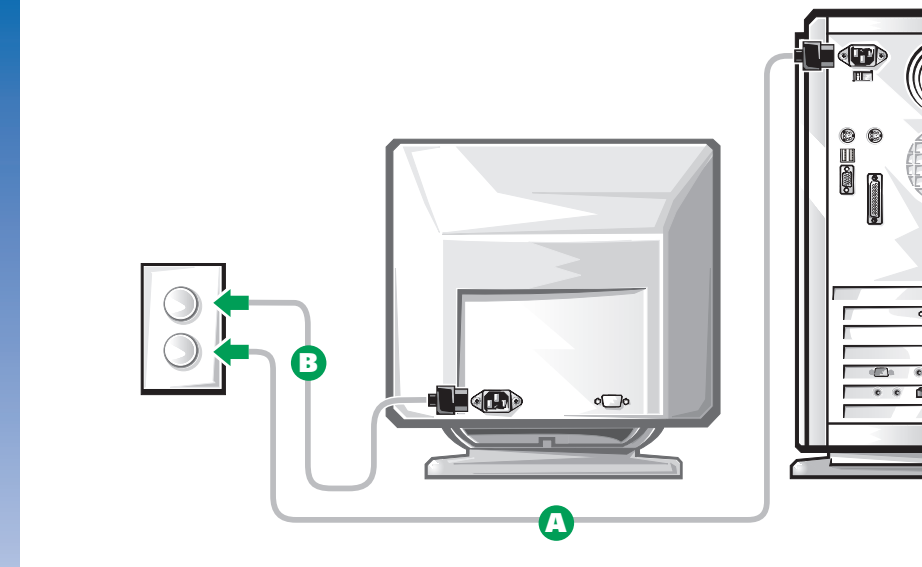

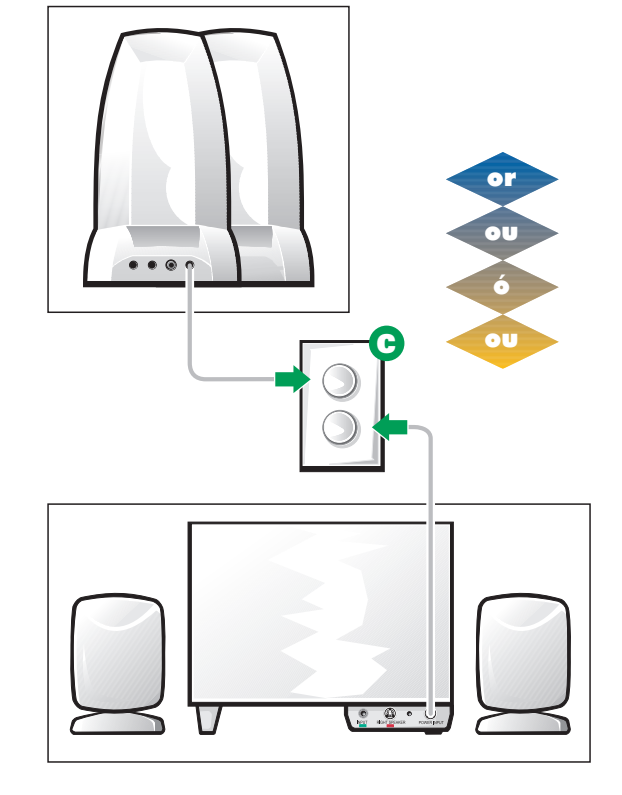

1

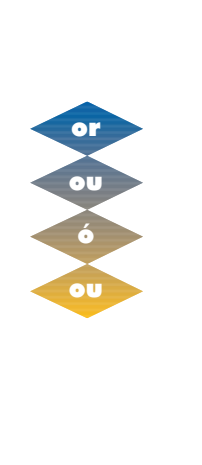

 $\in$ 

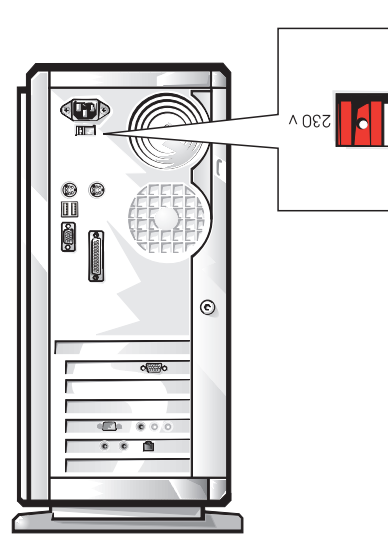